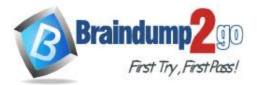

# Vendor: Microsoft

# Exam Code: MS-101

# > Exam Name: Microsoft 365 Mobility and Security

# New Updated Questions from <u>Braindump2go</u> (Updated in <u>June/2020</u>)

# Visit Braindump2go and Download Full Version MS-101 Exam Dumps

#### **QUESTION 129**

Note: This question is part of a series of questions that present the same scenario. Each question in the series contains a unique solution that might meet the stated goals. Some question sets might have more than one correct solution, while others might not have a correct solution.

After you answer a question in this section, you will NOT be able to return to it. As a result, these questions will not appear in the review screen.

You are deploying Microsoft Intune.

You successfully enroll Windows 10 devices in Intune.

When you try to enroll an iOS device in Intune, you get an error.

You need to ensure that you can enroll the iOS device in Intune.

Solution: You configure the Mobility (MDM and MAM) settings. Does this meet the goal?

A. Yes

B. No

#### Answer: B

#### QUESTION 130

Your company has 10 offices.

The network contains an Active Directory domain named contoso.com. The domain contains 500 client computers. Each office is configured as a separate subnet.

You discover that one of the offices has the following:

- Computers that have several preinstalled applications
- Computers that use nonstandard computer names
- Computers that have Windows 10 preinstalled
- Computers that are in a workgroup

You must configure the computers to meet the following corporate requirements:

- All the computers must be joined to the domain.

- All the computers must have computer names that use a prefix of CONTOSO.

- All the computers must only have approved corporate applications installed.

You need to recommend a solution to redeploy the computers. The solution must minimize the deployment time. What should you recommend?

- A. a provisioning package
- B. wipe and load refresh
- C. Windows Autopilot
- D. an in-place upgrade

Answer: A Explanation:

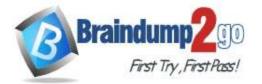

By using a Provisioning, IT administrators can create a self-contained package that contains all of the configuration, settings, and apps that need to be applied to a device.

Incorrect Answers:

C: With Windows Autopilot the user can set up pre-configure devices without the need consult their IT administrator.

D: Use the In-Place Upgrade option when you want to keep all (or at least most) existing applications. References:

https://docs.microsoft.com/en-us/windows/deployment/windows-10-deployment-scenarios

https://docs.microsoft.com/en-us/windows/deployment/windows-autopilot/windows-autopilot

#### **QUESTION 131**

Note: This question is part of a series of questions that present the same scenario. Each question in the series contains a unique solution that might meet the stated goals. Some question sets might have more than one correct solution, while others might not have a correct solution.

After you answer a question in this section, you will NOT be able to return to it. As a result, these questions will not appear in the review screen.

You have a Microsoft 365 subscription.

You need to prevent users from accessing your Microsoft SharePoint Online sites unless the users are connected to your on-premises network.

Solution: From the Device Management admin center, you create a trusted location and a compliance policy Does this meet the goal?

A. Yes

B. No

# Answer: B

#### **Explanation:**

Conditional Access in SharePoint Online can be configured to use an IP Address white list to allow access. References:

https://techcommunity.microsoft.com/t5/Microsoft-SharePoint-Blog/Conditional-Access-in-SharePoint-Online-and-OneDrive-for/ba-p/46678

#### **QUESTION 132**

Note: This question is part of a series of questions that present the same scenario. Each question in the series contains a unique solution that might meet the stated goals. Some question sets might have more than one correct solution, while others might not have a correct solution.

After you answer a question in this section, you will NOT be able to return to it. As a result, these questions will not appear in the review screen.

You have a Microsoft 365 subscription.

You need to prevent users from accessing your Microsoft SharePoint Online sites unless the users are connected to your on-premises network.

Solution: From the Microsoft 365 admin center, you configure the Organization profile settings. Does this meet the goal?

A. Yes

B. No

## Answer: B

Explanation:

Conditional Access in SharePoint Online can be configured to use an IP Address white list to allow access. References:

https://techcommunity.microsoft.com/t5/Microsoft-SharePoint-Blog/Conditional-Access-in-SharePoint-Online-and-OneDrive-for/ba-p/46678A

#### **QUESTION 133**

Hotspot Question You have Microsoft 365 subscription. You create an alert policy as shown in the following exhibit.

MS-101 Exam Dumps MS-101 Exam Questions MS-101 PDF Dumps MS-101 VCE Dumps

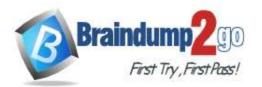

## **One Time!**

|       | -        | 78 |    |   | 4   |
|-------|----------|----|----|---|-----|
| P     | n        |    | 0  | V |     |
| 9,890 | <u> </u> | 1  | Ч. | 7 | 2.4 |

| Policy1                  |                      |                         | × |
|--------------------------|----------------------|-------------------------|---|
| C Edit policy            | Delete policy        |                         |   |
| Status                   | On On                |                         |   |
| Description              | Description          |                         |   |
| Severity                 | Low                  | Edit                    |   |
| Category                 | Threat manageme      | nt                      |   |
| Conditions               | Activity is Detected | d malware in file       |   |
| Aggregation              | Aggregated           |                         |   |
| Threshold                | 20 activities        | Edit                    |   |
| Window                   | 120 minutes          |                         |   |
| Scope                    | All users            |                         |   |
| Email recipients         | User1@sk190107       | outlook.onmicrosoft.com |   |
| Daily notification limit | 100                  | Edit                    |   |

#### Close

Use the drop-down menus to select the answer choice that completes each statement based on the information presented in the graphic.

NOTE: Each correct selection is worth one point.

#### Answer Area

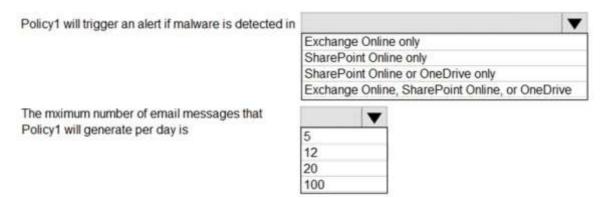

#### Answer:

MS-101 Exam Dumps MS-101 Exam Questions MS-101 PDF Dumps MS-101 VCE Dumps https://www.braindump2go.com/ms-101.html

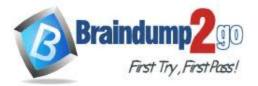

V

Answer Area

Policy1 will trigger an alert if malware is detected in

Exchange Online only SharePoint Online only SharePoint Online or OneDrive only Exchange Online, SharePoint Online, or OneDrive

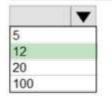

The mximum number of email messages that Policy1 will generate per day is

## Explanation:

Note: The Aggregation settings has a 120 minute window.

#### **QUESTION 134**

Hotspot Question

You have a new Microsoft 365 subscription.

A user named User1 has a mailbox in Microsoft Exchange Online.

You need to log any changes to the mailbox folder permissions of User1.

Which command should you run? To answer, select the appropriate options in the answer area.

NOTE: Each correct selection is worth one point.

## Answer Area

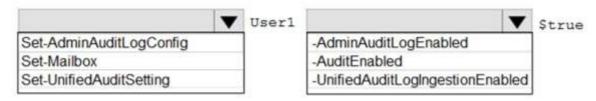

#### Answer:

# **Answer Area**

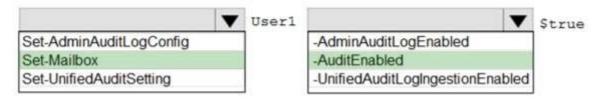

#### **Explanation:**

To enable auditing for a single mailbox (in this example, belonging to Holly Sharp), use this PowerShell command: Set-Mailbox username -AuditEnabled \$true

References:

https://support.microsoft.com/en-us/help/4026501/office-auditing-in-office-365-for-admins

https://docs.microsoft.com/en-us/powershell/module/exchange/mailboxes/set-mailbox?view=exchange-ps

#### **QUESTION 135**

Hotspot Question

You have a Microsoft 365 subscription that uses a default domain named contoso.com. The domain contains the users shown in the following table.

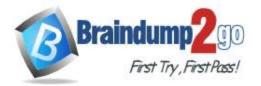

| Name  | Member of      |
|-------|----------------|
| User1 | Group1         |
| User2 | Group1, Group2 |

The domain contains the devices shown in the following table.

| Name    | Compliance status |
|---------|-------------------|
| Device1 | Compliant         |
| Device2 | Noncompliant      |

The domain contains conditional access policies that control access to a cloud app named App1. The policies are configured as shown in the following table.

| Name    | Includes | Excludes | Device state<br>includes | Device state<br>excludes      | Grant        |
|---------|----------|----------|--------------------------|-------------------------------|--------------|
| Policy1 | Group1   | None     | All device states        | Device marked<br>as compliant | Block access |
| Policy2 | Group1   | Group2   | None                     | None                          | Block Access |
| Policy3 | Group1   | None     | All device states        | None                          | Grant access |

For each of the following statements, select Yes if the statement is true. Otherwise, select No. NOTE: Each correct selection is worth one point.

# Answer Area

|         | Statements                          | Yes | No |
|---------|-------------------------------------|-----|----|
|         | User1 can access App1 from Device1. | 0   | 0  |
|         | User2 can access App1 from Device1. | 0   | 0  |
|         | User2 can access App1 from Device2. | 0   | 0  |
| Answer: | Answer Area                         |     |    |
|         | Statements                          | Yes | No |
|         | User1 can access App1 from Device1. | 0   | 0  |
|         | User2 can access App1 from Device1. | 0   | 0  |
|         | User2 can access App1 from Device2. | 0   | 0  |

MS-101 Exam Dumps MS-101 Exam Questions MS-101 PDF Dumps MS-101 VCE Dumps https://www.braindump2go.com/ms-101.html

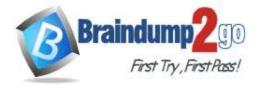

#### **Explanation:**

References:

Note: Block access overrides Grant access

https://docs.microsoft.com/en-us/azure/active-directory/conditional-access/plan-conditional-access

#### **QUESTION 136**

Hotspot Question

You have a Microsoft Azure Active Directory (Azure AD) tenant named contoso.com. A user named User1 has files on a Windows 10 device as shown in the following table.

| Name       | Text in file                                                                                                    |
|------------|----------------------------------------------------------------------------------------------------|
| File1.docx | Importing and exporting is easy. For import, you need a source, and for export, you need a destination.                              |
| File2.docx | You must declare what you want to import. Dangerous items cannot be imported. If you want to import valuables, you must pay customs. |
| File3.docx | IM are initials for instant messaging. You can use Microsoft Skype for IM, but<br>there are also other IM programs.                  |

In Azure Information Protection, you create a label named Label1 that is configured to apply automatically. Label1 is configured as shown in the following exhibit.

| Condition: Condition1<br>Default Directory – Azure Information Protection | □ × |
|---------------------------------------------------------------------------|-----|
| 🔜 Save 🗙 Discard 💼 Delete                                                 |     |
| Choose the type of condition ① Information Types Custom                   |     |
| * Name                                                                    |     |
| Condition1                                                                | ×   |
| * Match exact phrase or pattern 0                                         |     |
| im                                                                        | ~   |
| Match as a regular expression Off On                                      |     |
| Match with case sensitivity                                               |     |
| Off On                                                                    |     |
| * Minimum number of occurrences                                           |     |
| 2                                                                         |     |

For each of the following statements, select Yes if the statement is true. Otherwise, select No. NOTE: Each correct selection is worth one point.

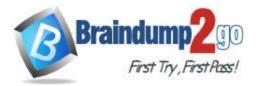

# Answer Area

|         | Statements                    | Yes | No |
|---------|-------------------------------|-----|----|
|         | Label1 applies to File1.docx. | 0   | 0  |
|         | Label1 applies to File2.docx. | 0   | 0  |
| _       | Label1 applies to File3.docx. | 0   | 0  |
| Answer: | Answer Area                   |     |    |
|         | Statements                    | Yes | No |
|         | Label1 applies to File1.docx. | 0   | 0  |
|         | Label1 applies to File2.docx. | 0   | 0  |
|         | Label1 applies to File3.docx. | 0   | 0  |

## Explanation:

The phrase to match is "im" and it is case sensitive. The phrase must also appear at least twice.

Box 1: No

File1.docx contain the word "import" once only

Box 2: Yes

File2.docx contains two occurrences of the word "import" as well as the word "imported" Box 3: No

File3.docx contains "IM" but his is not the correct letter case.

References: https://docs.microsoft.com/en-us/azure/information-protection/configure-policy-classification

## **QUESTION 137**

Hotspot Question

You have a Microsoft 365 subscription that uses a default domain named contoso.com. Three files were created on February 1, 2019, as shown in the following table.

| Name  | Stored in                          |
|-------|------------------------------------|
| File1 | Microsoft OneDrive                 |
| File2 | A Microsoft SharePoint library     |
| File3 | Microsoft Exchange Online<br>email |

MS-101 Exam Dumps MS-101 Exam Questions MS-101 PDF Dumps MS-101 VCE Dumps

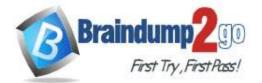

Braindump2go Guarantee All Exams 100% Pass

**One Time!** 

On March 1, 2019, you create two retention labels named Label1 and Label2. The settings for Lable1 are configured as shown in the Label1 exhibit. (Click the Label1 tab.)

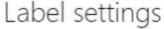

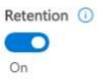

# When this label is applied to content...

|      | For this lor                                                                                                    | ng ▼        | 2           | years 🔻                |              |   |
|------|----------------------------------------------------------------------------------------------------|-------------|-------------|------------------------|--------------|---|
|      | What do you                                                                                                    | want to     | do after t  | his time?              |              |   |
| (    | O Delete the provide the provided the provided the pro | ne conte    | nt automa   | itically. 🕕            |              |   |
|      | 🔘 Trigger a                                                                                                    | ı disposi   | tion revie  | N. ()                  |              |   |
|      | Notify th                                                                                                    | iese peo    | ple when    | there are items re     | ady to revie | w |
|      | User1(                                                                                                    | @sk180      | 818.onmi    | crosoft.com ×          |              |   |
| (    | O Nothing                                                                                                    | Leave t     | he conten   | t as is. 🕦             |              |   |
| )    | Don't retain t                                                                                                    | he conte    | ent. Just d | elete it if it's older | than 🕕       |   |
|      |                                                                                                    |             |             |                        |              |   |
|      |                                                                                                    | years       |             |                        |              |   |
|      | 1                                                                                                    | years       |             |                        |              |   |
| etai | 1<br>n or delete th                                                                                                    | 1.1.1.1.1.1 | nt based c  | n when it was c        | reated       | ٠ |

The settings for Lable2 are configured as shown in the Label2 exhibit. (Click the Label2 tab.)

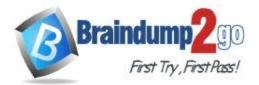

0

0

0

# Label settings

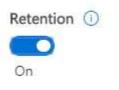

## When this label is applied to content...

| For this long     | • 2              | years              | •            |  |
|-------------------|------------------|--------------------|--------------|--|
|                   |                  |                    |              |  |
|                   |                  |                    |              |  |
| n't retain the o  | content. Just de | elete it if it's d | Ider than 🕥  |  |
| on't retain the o | content. Just de | elete it if it's c | older than 🕕 |  |
| n't retain the o  | content. Just de | elete it if it's c | older than 🕕 |  |

You apply the retention labels to Exchange email, SharePoint sites, and OneDrive accounts. For each of the following statements, select Yes if the statement is true. Otherwise, select No. NOTE: Each correct selection is worth one point.

Answer Area

| Statements                                                                                                    | Yes | No |
|----------------------------------------------------------------------------------------------------|-----|----|
| File1 will be deleted automatically on February1, 2020.                                                                                                    | 0   | 0  |
| If User1 does not complete the disposition review within 90 days of receiving the notification, File2 will be deleted automatically after February 1, 2021. | 0   | 0  |
| File3 will be deleted automatically after February 1, 2021.                                                                                                 | 0   | 0  |
| Answer Area                                                                                                    |     |    |
| Statements                                                                                                    | Yes | No |
| File1 will be deleted automatically on February1, 2020.                                                                                                    | 0   | 0  |

If User1 does not complete the disposition review within 90 days of receiving the notification, File2 will be deleted automatically after February 1, 2021.

File3 will be deleted automatically after February 1, 2021.

Explanation:

Answer:

Box 1: No Retention overrides deletion.

MS-101 Exam Dumps MS-101 Exam Questions MS-101 PDF Dumps MS-101 VCE Dumps https://www.braindump2go.com/ms-101.html

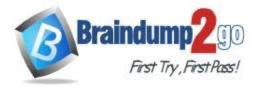

**One Time!** 

#### Box 2: No

Content in a document library will be moved to the first-stage Recycle Bin within 7 days of disposition, and then permanently deleted another 93 days after that. Thus 100 days in total.

Box 3: No

Items in an Exchange mailbox will be permanently deleted within 14 days of disposition.

References:

https://docs.microsoft.com/en-us/office365/securitycompliance/labels

https://docs.microsoft.com/en-us/office365/securitycompliance/disposition-reviews

#### **QUESTION 138**

Your company has a Microsoft 365 subscription. The subscription contains 500 devices that run Windows 10 and 100 devices that run iOS.

You need to create Microsoft Intune device configuration profiles to meet the following requirements:

- Configure Wi-Fi connectivity to a secured network named ContosoNet.

- Require passwords of at least six characters to lock the devices.

What is the minimum number of device configuration profiles that you should create?

A. 4

B. 2

C. 1

#### Answer: B

#### **QUESTION 139**

Your company has a Microsoft Azure Active Directory (Azure AD) tenant named contoso.com and a Microsoft 365 subscription.

The company recently hired four new users who have the devices shown in the following table.

| Name  | Operating system |
|-------|------------------|
| User1 | Windows 8        |
| User2 | Windows 10       |
| User3 | Android 8.0      |
| User4 | iOS 11           |

You configure the Microsoft 365 subscription to ensure that the new devices enroll in Microsoft Intune automatically. Which users have a device that can enroll in Microsoft Intune automatically?

A. User1, User2, User3, and User4

- B. User2 only
- C. User1 and User2 only
- D. User1, User2, and User3 only

#### Answer: B